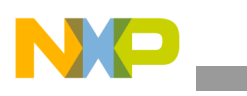

### **Freescale Semiconductor** Application Note

Document Number: AN4111 Rev. 0, 04/2010

# **Changing the i.MX25 NAND Flash Model for Windows Embedded CE 6.0**

*by Multimedia Applications Division Freescale Semiconductor, Inc. Austin, TX*

This application note describes how to incorporate a new NAND Flash model in a custom design using the i.MX25 and Windows Embedded CE 6.0.

Most custom boards incorporate several components that are not 100% compatible with Freescale's Board Support Package (BSP). Frequently, the new i.MX hardware designs use different components, when compared to the ones used on Freescale development tool. In general, memory suppliers promote changes on their product portfolio very often. Therefore, memories like DDR, Nand Flash, and NOR Flash technologies are often replaced by models which are not supported by Freescale's BSP drivers. This application note is intended to be a guideline to include new Nand Flash models to the Freescale's BSP.

WinCE and Eboot share the same low level driver (Figure 1) on the Nand Flash implementation. When a new memory model is incorporated, most of the changes are done in the Flash Media Driver (FMD) layer. After building this layer, both Eboot and NK images support the new flash memory.

The Xloader (XLDR) available on the Freescale BSP does not use FMD and due to this, some changes are done to the XLDR code.

#### **Contents**

- [1. Implementation . . . . . . . . . . . . . . . . . . . . . . . . . . . . . . 2](#page-1-0) [2. Revision History . . . . . . . . . . . . . . . . . . . . . . . . . . . . 10](#page-9-0)
- A. NAND Flash Parameters ....................... 11

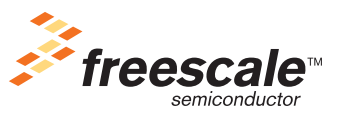

© 2010 Freescale Semiconductor, Inc. All rights reserved.

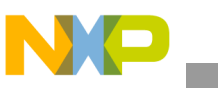

**Implementation**

Figure 1 shows the driver architecture of WinCE 6.0 and Eboot on NAND Flash implementation.

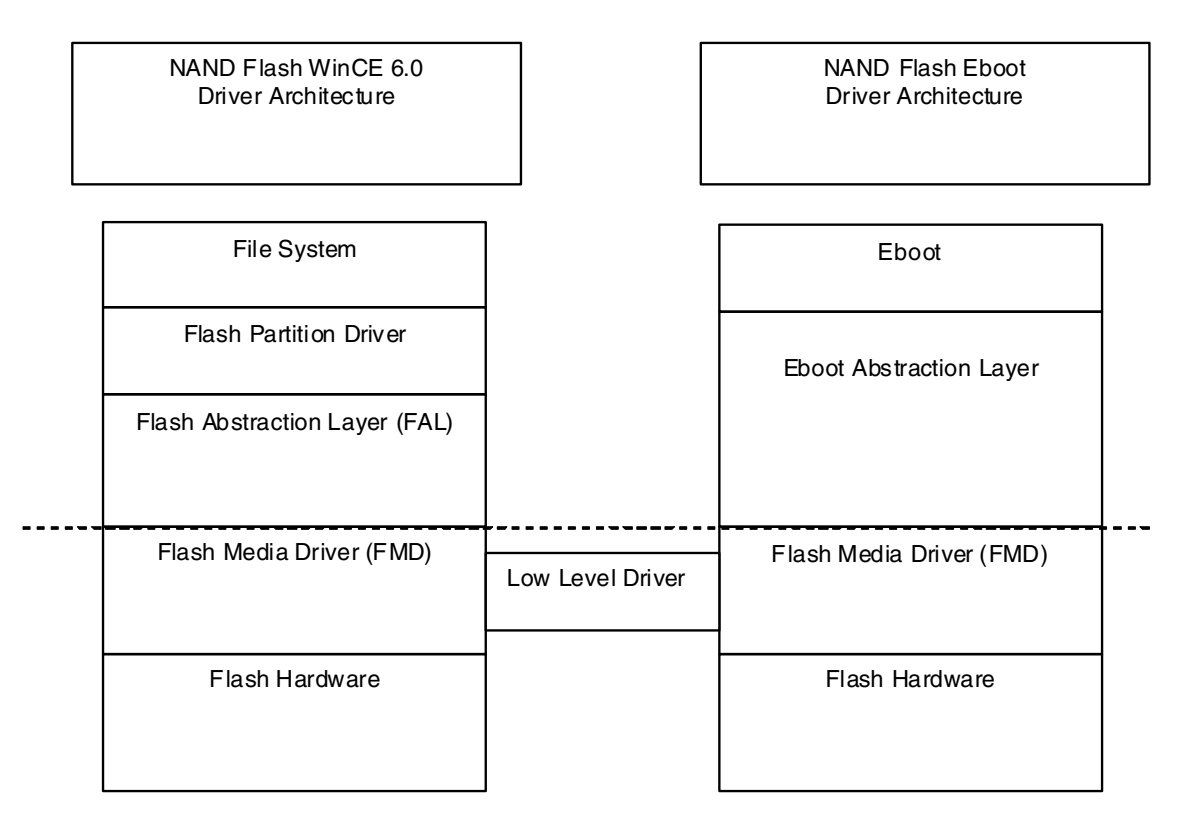

**Figure 1. Driver Architecture of WinCE 6.0 and Eboot on NAND Flash Implementation**

## <span id="page-1-0"></span>**1 Implementation**

The following section explains how to implement the NAND Flash.

### **1.1 Nand Flash Parameter Definition**

The following are the parameter definitions, which must be configured when a new Nand Flash is added and these parameters are found on the Nand Flash specification document.

- NAND MARKER—Manufacture's ID code
- NAND DEVICE ID—Device ID code
- NAND BLOCK COUNT—Total number of blocks contained on the Flash
- NAND PAGE COUNT—Total number of pages contained on the Flash
- NAND PAGE SIZE—Size of each page
- NAND SPARE SIZE—Total size of spare area contained in a single page
- NAND BUS WIDTH—Size of data bus
- BBI MAIN ADDR—Address page where the BBI is located (See Section A.2, "BBI MAIN" ADDR")
- BBI NUM—Number of pages in a block that contains the BBI (See Section A.3, "BBI NUM")

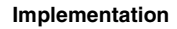

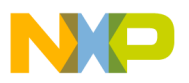

• BBIMarkPage[]—Defines the page(s) where the BBI is/are located in a block (See Section A.4, "BBIMarkPage")

### <span id="page-2-0"></span>**1.2 Inclusion of New NAND Flash Models**

The following steps show how to include a new NAND Flash model by modifying the FMD files and the XLDR code.

### **NOTE**

Ensure that the i.MX25 BSP is installed on the Visual Studio 2005.

- 1. Extract the following information from the NAND Flash specification. For more information, see Section 1.1, "NAND Flash Parameter Definition."
	- NAND MARKER
	- NAND DEVICE ID
	- NAND BLOCK COUNT
	- NAND PAGE COUNT
	- NAND PAGE SIZE
	- NAND SPARE SIZE
	- NAND BUS WIDTH
	- BBI MAIN ADDR
	- BBI NUM
	- BBIMarkPage
- 2. Create a new header file with the following information below, name it with the NAND Flash part number. (For example - K9LAG08U0M.h). Store this file in the following location:

\WINCE600\PLATFORM\COMMON\SRC\SOC\COMMON\_FSL\_V2\_PDK1\_x\NAND\INC\

The empty values marked with red X's and red arrows should be filled with the information extracted from the NAND Flash model specification.

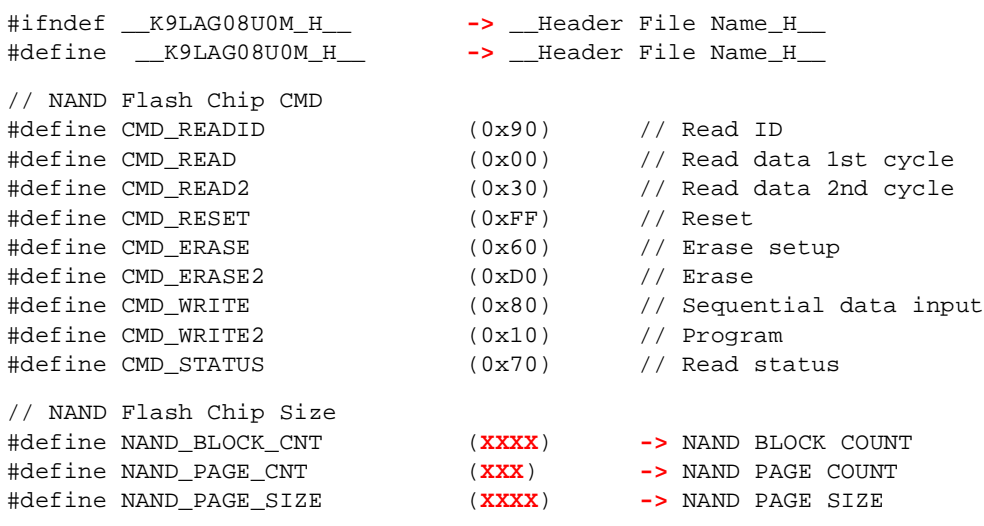

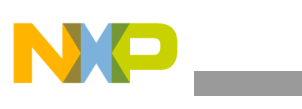

```
Implementation
```
#define NAND\_SPARE\_SIZE (**XX**) **->** NAND SPARE SIZE #define NAND\_BUS\_WIDTH (**X**) **->** BUS WIDTH // NAND Flash Chip #define NAND\_NUM\_OF\_CS (1) // NAND Flash Chip ID #define NAND\_MAKER\_CODE (**0xXX**) **->** NAND MARKER #define NAND\_DEVICE\_CODE (**0xXX**) **->** NAND DEVICE ID #define NAND\_ID\_CODE ((NAND\_DEVICE\_CODE << 8) | NAND\_MAKER\_CODE) // NAND Flash Chip Operation Status #define NAND\_STATUS\_ERROR\_BIT (0) // Status Bit0 indicates error #define NAND\_STATUS\_BUSY\_BIT (6) // Status Bit6 indicates busy // SWAP BBI #define BBI\_MAIN\_ADDR (XXX) **->** BBI MAIN ADDR #define BBI\_NUM (X) **->** BBI NUM BYTE BBIMarkPage[1] = {XXX}; **->** BBIMarkPage #endif

3. Create a new include file with the following information below, name it with the NAND flash part number. (For example - K9LAG08U0M.inc). Store this file in the following location:

\WINCE600\PLATFORM\COMMON\SRC\SOC\COMMON\_FSL\_V2\_PDK1\_x\NAND\INC\

The empty values marked with red X's and red arrows should be filled with the information extracted from the NAND Flash model specification.

```
------------------------------------------------------------------------------
;
; File: K9LAG08U0M.inc
;
; Contains definitions for K9LAG08U0M NAND
; flash memory device.
;
;------------------------------------------------------------------------------
CMD READID EQU 0x90 ; Read ID
CMD_READ EQU 0x00 ; Read data field
CMD_READ2CYCLE EQU 0x30 ; Read CMD second cycle
CMD_READ2 EQU 0x50 ; Read spare field
CMD_RESET EQU 0xFF ; Reset
CMD_ERASE EQU 0x60 ; Erase setup
CMD_ERASE2 EQU 0xD0 ; Erase
CMD_WRITE EQU 0x80 ; Sequential data input
CMD_WRITE2 EQU 0x10 ; Program
CMD_STATUS EQU 0x70 ; Read status
NAND_PAGE_CNT_LSH EQU (X) -> NAND PAGE COUNT, in this format 2^x
NAND_PAGE_SIZE_LSH EQU (X) -> NAND PAGE SIZE, in this format 2^x
NAND_BLOCK_SIZE_LSH EQU (NAND_PAGE_CNT_LSH+NAND_PAGE_SIZE_LSH)
NAND_PAGE_CNT        EOU     (1 << NAND_PAGE_CNT_LSH)
NAND_PAGE_SIZE EQU (1 << NAND_PAGE_SIZE_LSH)
NAND_BLOCK_SIZE EQU (1 << NAND_BLOCK_SIZE_LSH)
NAND_BLOCK_CNT EQU (XXXX) -> NAND BLOCK COUNT
NAND_SPARE_SIZE EQU (XX) -> NAND SPARE SIZE
BBI_PAGE_NUM EQU (X) -> BBI NUM
BBI_PAGE_ADDR_1 EQU (NAND_PAGE_CNT - 1) ;NAND_flash bbi page address
```
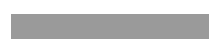

#### **Implementation**

BBI\_PAGE\_ADDR\_2 EQU (NAND\_PAGE\_CNT - 1) ;NAND flash bbi page address NUM\_OF\_NAND\_DEVICES EQU 1 ; Number of NAND device NUM\_OF\_NAND\_DEVICES\_LSH EQU 0 ; NAND\_BUS\_WIDTH EQU **X ->** BUS WIDTH

4. Modify the header file - nandbsp.h located at:

\WINCE600\PLATFORM\iMX25-3DS-PDK1\_x\SRC\COMMON\NANDFMD\nandbsp.h and add the created.h file from the step above. The following is the modified example and the changes are marked in bold.

```
//
// Copyright (c) Microsoft Corporation. All rights reserved.
//
//
// Use of this source code is subject to the terms of the Microsoft end-user
// license agreement (EULA) under which you licensed this SOFTWARE PRODUCT.
// If you did not accept the terms of the EULA, you are not authorized to use
// this source code. For a copy of the EULA, please see the LICENSE.RTF on your
// install media.
//
//------------------------------------------------------------------------------
//
// Copyright (C) 2007-2008, Freescale Semiconductor, Inc. All Rights Reserved.
// THIS SOURCE CODE, AND ITS USE AND DISTRIBUTION, IS SUBJECT TO THE TERMS
// AND CONDITIONS OF THE APPLICABLE LICENSE AGREEMENT
//
//------------------------------------------------------------------------------
//
// File: nandbsp.h
//
// Contains definitions for FMD implementation of the SoC NAND flash controller
// and NAND memory device.
//
//------------------------------------------------------------------------------
#ifndef __NANDBSP_H__
#define __NANDBSP_H__
#ifdef BSP_NAND_K9LBG08U0M
#include "K9LBG08U0M.h"
#else ifdef BSP_NAND_K9LAG08U0M
#include "K9LAG08U0M.h"
#endif
#endif // __NANDBSP_H__
```
5. Modify the include file - nandchip.inc located at:

\WINCE600\PLATFORM\iMX25-3DS-PDK1\_x\src\BOOTLOADER\XLDR\NAND\nandchip.inc and add the created.h file from the step above. The following is the modified example and the changes are marked in bold.

;------------------------------------------------------------------------------ ; ; Copyright (C) 2008-2009, Freescale Semiconductor, Inc. All Rights Reserved. ; THIS SOURCE CODE, AND ITS USE AND DISTRIBUTION, IS SUBJECT TO THE TERMS ; AND CONDITIONS OF THE APPLICABLE LICENSE AGREEMENT ;

**Implementation**

```
;------------------------------------------------------------------------------
;
; File: nandchip.inc
;
; Contains definitions of NAND flash for XLDR access.
;
;------------------------------------------------------------------------------
; Include definitions for selected NAND flash device
IF :DEF: BSP_NAND_K9LBG08U0M
    INCLUDE K9LBG08U0M.inc
ELSE
    IF :DEF: BSP_NAND_K9LBG08U0D
        INCLUDE K9LBG08U0D.inc
   ELSE
        INCLUDE K9LAG08U0M.inc
   ENDIF
ENDIF
IMAGE_XLDR_NAND_BLOCK_OFFSET EQU (0)
IMAGE_XLDR_NAND_BLOCK_SIZE EQU (IMAGE_BOOT_BOOTIMAGE_NAND_OFFSET >> 
NAND_BLOCK_SIZE_LSH)
IMAGE_EBOOT_NAND_BLOCK_OFFSET EQU 
(IMAGE_XLDR_NAND_BLOCK_OFFSET+IMAGE_XLDR_NAND_BLOCK_SIZE)
NUM_SEGMENT_NAND_USED = THE ROU = EQU (NAND_PAGE_SIZE/NANDFC_MAIN_BUFF_SIZE)
NFC_BBI_MAIN_SEGMENT EQU (NANDFC_MAIN_BUFF0_OFFSET +
NAND_PAGE_SIZE-NANDFC_MAIN_BUFF_SIZE)
NFC_SPARE_SEGMENT_HIGH EQU
(NANDFC_SPARE_BUFF0_OFFSET+(NUM_SEGMENT_NAND_USED-1)*NANDFC_SPARE_BUFF_SIZE)
NFC_SPARE_SEGMENT_LOW EQU (NFC_SPARE_SEGMENT_HIGH-NANDFC_SPARE_BUFF_SIZE)
NAND_BBI_COL_ADDR EQU
(((NANDFC_MAIN_BUFF_SIZE-(NUM_SEGMENT_NAND_USED-1)*(NAND_SPARE_SIZE/(NUM_SEGMENT_NAND_U
SED*2)*2))/4)*4);NAND flash bbi column address
```
END

6. Edit the sources file located at:

\WINCE600\PLATFORM\iMX25-3DS-PDK1\_x\SRC\COMMON\NANDFMD\sources. This file has the definitions of which INCLUDE is to be selected on the nandbsp.  $h$  file. Based on the same memory model example, the file must include the following lines of code and the changes are marked in bold.

```
!if 0Copyright (C) 2007-2008, Freescale Semiconductor, Inc. All Rights Reserved.
THIS SOURCE CODE, AND ITS USE AND DISTRIBUTION, IS SUBJECT TO THE TERMS
AND CONDITIONS OF THE APPLICABLE LICENSE AGREEMENT
!endif
TARGETNAME=nandfmd_lib
TARGETTYPE=LIBRARY
RELEASETYPE=PLATFORM
SYNCHRONIZE_BLOCK=1
WINCEOEM=1
WINCECPU=1
NOMIPS16CODE=1
```

```
Implementation
```

```
INCLUDES=\
   $(INCLUDES); \ \ \ \ \$(_PUBLICROOT)\common\oak\drivers\block\msflashfmd\inc; \
   $(_PLATFORMROOT)\common\src\soc\$(_COMMONSOCDIR)\nand\inc; \
     $(_PLATFORMROOT)\common\src\soc\$(_COMMONSOCDIR)\boot\fmd\nand
!IF "$(BSP_NAND_K9LAG08U0M)" == "1" -> Environment variable to select the memory to
be used. This has to be named the same as in the nandbsp.h definition just added.
CDEFINES=$(CDEFINES) -DBSP_NAND_K9LAG08U0M -> Modify the last part with the name model 
just added on the nandbsp.h file.
!ENDIF -> End of IF definition
!IF "$(BSP_NAND_K9LBG08U0M)" == "1"
CDEFINES=$(CDEFINES) -DBSP_NAND_K9LBG08U0M
!ENDIF
SOURCES=nandbsp.cpp
```
7. Edit the sources file located at:

\WINCE600\PLATFORM\iMX25-3DS-PDK1\_x\src\BOOTLOADER\XLDR\NAND\sources. This file has the definitions of which INCLUDE is to be selected on the nandchip.inc file. Based on the same memory model example, the file must include the following lines of code and the changes are marked in bold.

```
!IF "$(IMGSDMMC)" == "1" || "$(IMGCSPIFLASH)" == "1"
SKIPBUILD=1
!ENDIF
TARGETNAME=xldr
TARGETTYPE=PROGRAM
RELEASETYPE=PLATFORM
EXEENTRY=StartUp
NOMIPS16CODE=1
SYNCHRONIZE_DRAIN=1
ADEFINES=-pd "_TGTCPU SETS \"$(_TGTCPU)\"" $(ADEFINES)
!IF "$(BSP_NAND_K9LBG08U0M)" == "1"
ADEFINES=$(ADEFINES) -pd "BSP_NAND_K9LBG08U0M SETL {TRUE}"
!ELSE IF "$(BSP_NAND_K9LBG08U0D)" == "1"
ADEFINES=$(ADEFINES) -pd "BSP_NAND_K9LBG08U0D SETL {TRUE}"
!ELSE
ADEFINES=$(ADEFINES) -pd "BSP_NAND_K9LAG08U0M SETL {TRUE}"
!ENDIF
INCLUDES=\S(INCLUDES); \
$(_PLATFORMROOT)\common\src\soc\$(_COMMONSOCDIR)\nand\inc
LDEFINES=$(LDEFINES) -subsystem:native /DEBUG /DEBUGTYPE:CV /merge:.asecure=.astart 
/FIXED:NO
CDEFINES=$(CDEFINES) -DEBOOTSHIP /Os /Og
SOLIRCES= \
 xldr.s \
 xldr_init.s
```
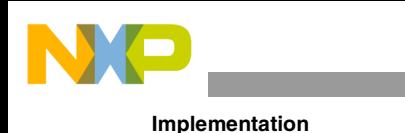

NOLIBC=1 WINCETARGETFILES=xldr\_bin

## **1.3 Configuring the Environment**

To configure the environment, perform the following steps:

- 1. Add the new NAND model environment variable to the project.
	- a) On platform builder, go to Project > (Project Name) Properties > Configuration Properties > Environment > New... as shown in [Figure 2](#page-7-0).

[Figure 2](#page-7-0) shows how to add an environment variable to a project.

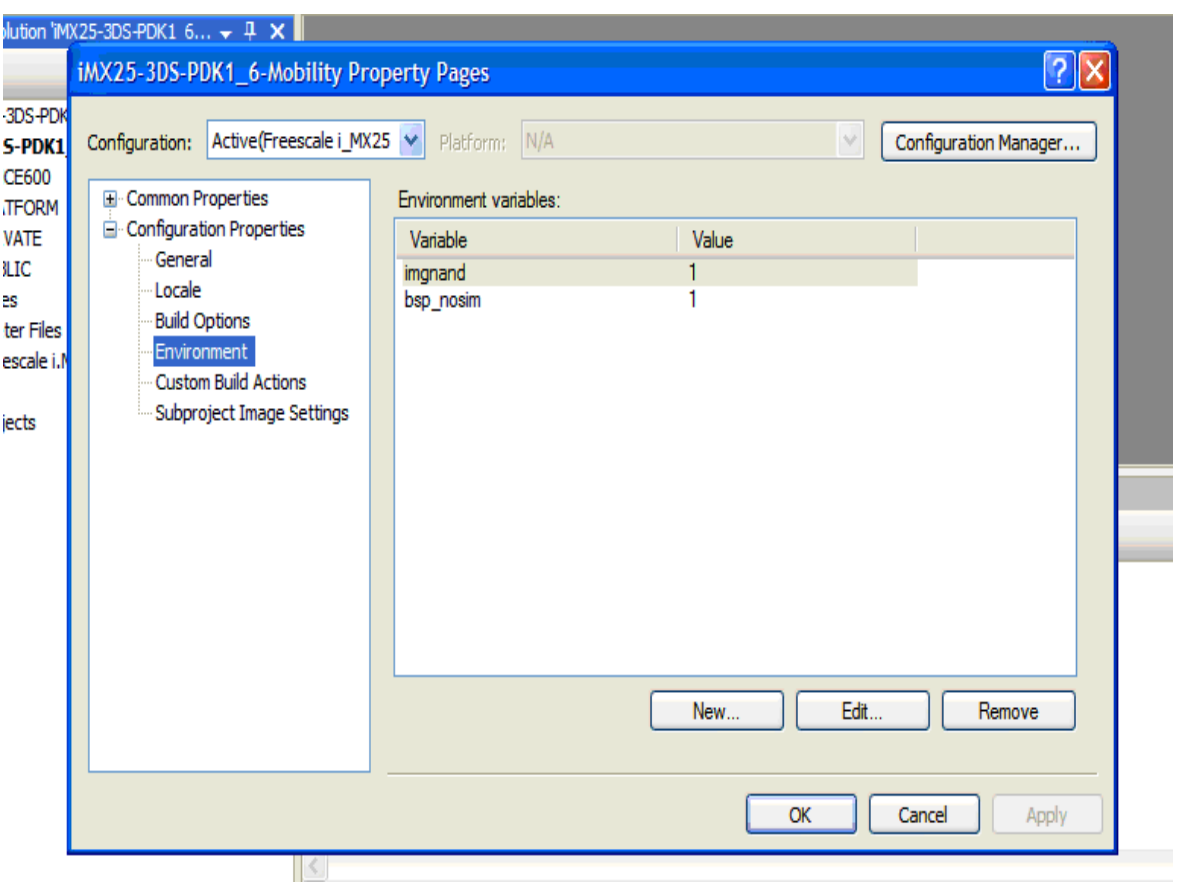

**Figure 2. Adding Environment Variable to the Project**

<span id="page-7-0"></span>2. In the Variable name field, enter the variable defined in the sources file, which was modified in step 4 in [Section 1.2, "Inclusion of New NAND Flash Models.](#page-2-0)" In the example shown in Figure 3, the variable name is BSP\_NAND\_K9LAG08U0M and the variable value must be equal to 1.

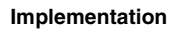

Figure 3 shows the variable name and its value.

N

 $\blacksquare$ 

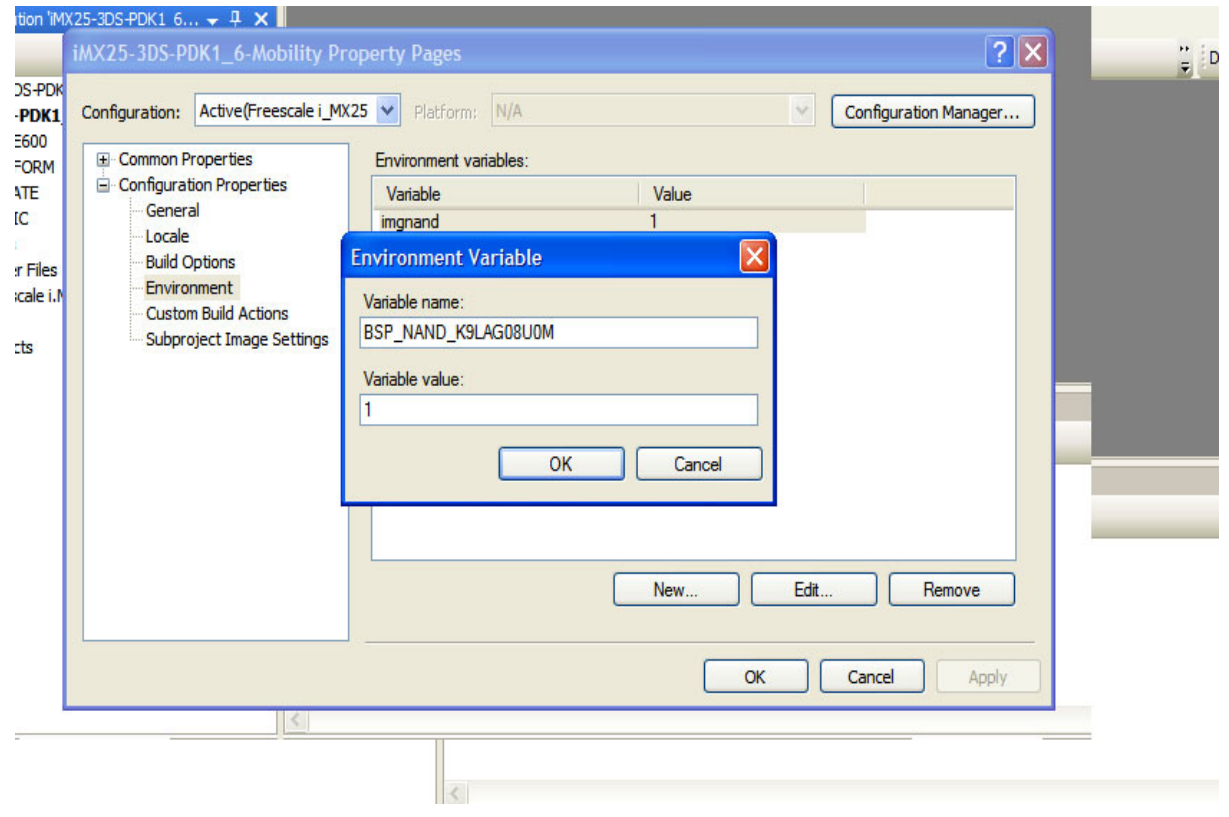

**Figure 3. Entering Variable Name and Value**

- 3. Build the project within the FMD changes.
- 4. On platform builder, go to Build > Advanced Build Commands > Build Current BSP and Subprojects as shown in [Figure 4.](#page-9-1) This process builds the image, the boot loader, and the XLDR.

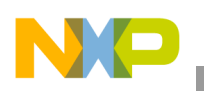

 $\overline{\phantom{a}}$ 

[Figure 4](#page-9-1) shows how to build the project.

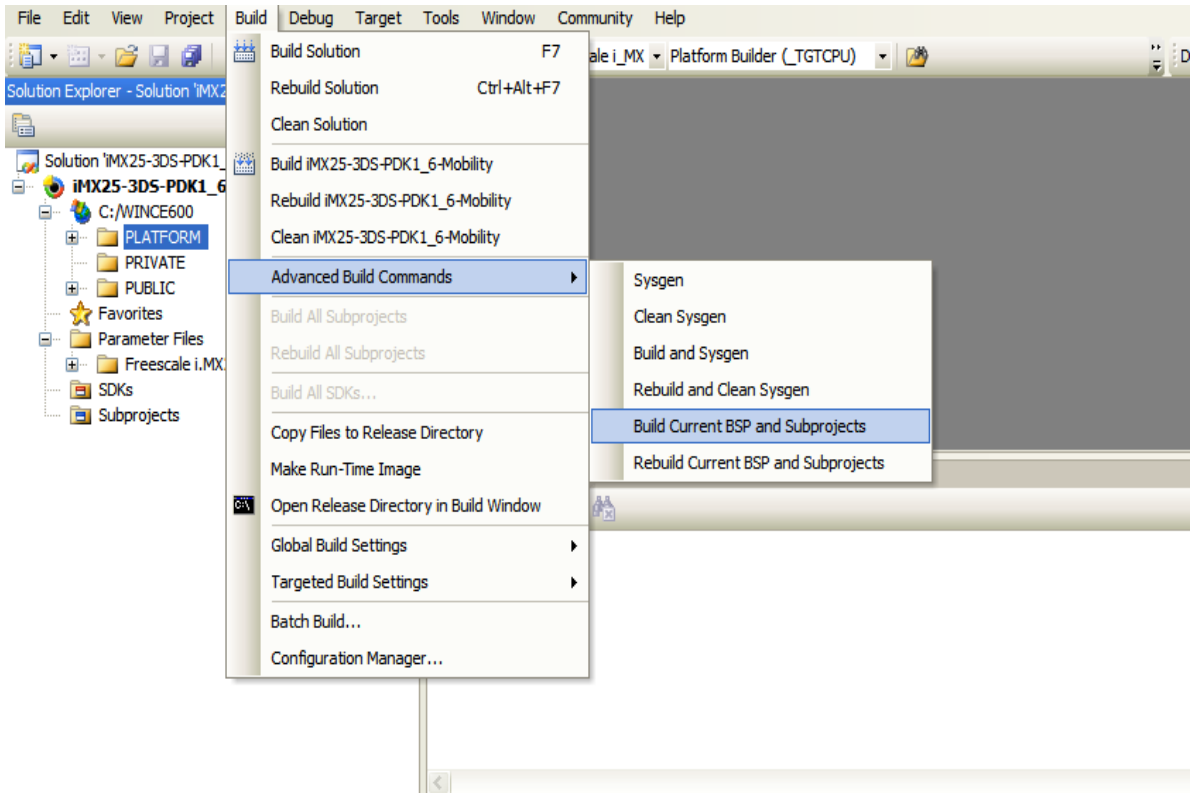

**Figure 4. Building Current BSP and Subprojects**

### **NOTE**

<span id="page-9-1"></span>To download the binary image to a blank NAND Flash, refer to Chapter 5 and 6 of the *User Guide document* of the SDK in use. This document provides guidelines to program the design through the ATK application.

## <span id="page-9-0"></span>**2 Revision History**

[Table 1](#page-9-2) provides a revision history for this application note.

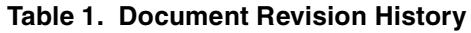

<span id="page-9-2"></span>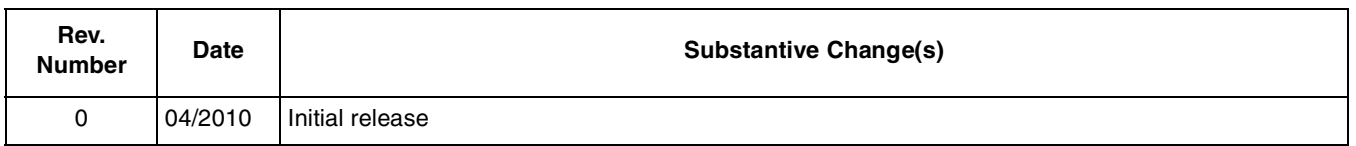

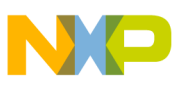

## <span id="page-10-0"></span>**Appendix A NAND Flash Parameters**

The following section decribes the NAND Flash parameters.

### **A.1 Bad Block Information (BBI)**

Every NAND flash defines a BBI byte(s) that contains the invalid block(s). When the Near Field Communication (NFC) reads or writes to a specific NAND Flash, it first checks the BBI byte in order to validate the block to be used. The location of this BBI byte depends on the page size and the spare area of each NAND Flash model.

The NAND flash driver for WinCE6.0 defines three parameters to store the BBI:

- BBI MAIN ADDR
- BBI NUM
- BBIMarkPage

### **A.2 BBI MAIN ADDR**

This parameter defines the address location on the page, where the BBI is to be stored. This address depends on the page size and the number of bytes available on the spare area. Generally, the BBI is stored on the first byte of the spare area and below are two examples of how to get the BBI address.

### **A.2.1 Using 2 Kbyte page size with 64 bytes of spare area**

Generally, the spare area for this NAND flash model is at the beginning, which is the 2048 address. However, the NFC divides the 2 Kbyte page into four pages  $(512 + 16)$  with its corresponding spare area, which is 16 bytes in this case. According to the NFC format, the value for the address should be  $2048 - ((512 + 16) \times 3) = 464.$ 

The following points describe each of the values that are used to manipulate the address:

- 2048—First byte of the spare area on the NAND flash.
- 512—Page size on the internal NFC.
- 16—Size of spare area of each internal buffer on NFC.
- 3**—**Represents the last buffer of NFC minus one, to reach the last buffer of the NAND flash.

### **A.2.2 Using 4 Kbyte page size with 218 bytes of spare area**

Generally, the spare area for this NAND flash model is at the beginning, which is the 4096 address. However, the NFC divides the 4 Kbyte page into eight pages  $(512 + 26)$  with its corresponding spare area, which is 26 bytes in this case. According to the NFC format, the value for the address should be  $4096 - ((512 + 26) \times 7) = 330.$ 

The following points describe each of the values that are used to manipulate the address:

- 4096—First byte of the spare area on the NAND flash.
- 512—Page size on the internal NFC.

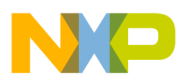

- 26—Size of spare area of each internal buffer on NFC.
- 7—Represents the last buffer of NFC minus one, to reach the last buffer of the NAND flash.

The following are the most common values of BBI MAIN ADDR:

#DEFINE BBI\_MAIN\_ADDR (464) //Use this for 2 K page NAND #DEFINE BBI\_MAIN\_ADDR (400) //Use this for 4 K page 128 byte spare NAND, 4 bit ECC #DEFINE BBI\_MAIN\_ADDR (330) //Use this for 4 K page 218 byte spare NAND, 8 bit ECC

### **A.3 BBI NUM**

This parameter handles the number of pages in a block to check for BBI, and is equal to one in most cases. However, some vendors also use two. For more information, check the *NAND Flash manual* of each model in order to know this value.

### **A.4 BBIMarkPage**

This parameter is an array that contains the address page, where the BBI is to be checked for each block. Generally, this page is the first or the last page. For instance, on a 128 page per block NAND Flash model, this value is either 0 or 127 for the first or last page. If two or more BBI bytes are used in a page, the BBIMarkPage array must contain all these pages.

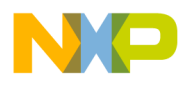

### **THIS PAGE INTENTIONALLY LEFT BLANK**

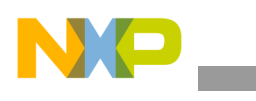

### **THIS PAGE INTENTIONALLY LEFT BLANK**

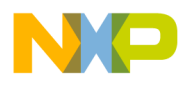

### **THIS PAGE INTENTIONALLY LEFT BLANK**

#### **How to Reach Us:**

**Home Page:**  www.freescale.com

**Web Support:**  http://www.freescale.com/support

#### **USA/Europe or Locations Not Listed:**

Freescale Semiconductor, Inc. Technical Information Center, EL516 2100 East Elliot Road Tempe, Arizona 85284 1-800-521-6274 or +1-480-768-2130 www.freescale.com/support

#### **Europe, Middle East, and Africa:**

Freescale Halbleiter Deutschland GmbH Technical Information Center Schatzbogen 7 81829 Muenchen, Germany +44 1296 380 456 (English) +46 8 52200080 (English) +49 89 92103 559 (German) +33 1 69 35 48 48 (French) www.freescale.com/support

#### **Japan:**

Freescale Semiconductor Japan Ltd. Headquarters ARCO Tower 15F 1-8-1, Shimo-Meguro, Meguro-ku Tokyo 153-0064 Japan 0120 191014 or +81 3 5437 9125 support.japan@freescale.com

#### **Asia/Pacific:**

Freescale Semiconductor China Ltd. Exchange Building 23F No. 118 Jianguo Road Chaoyang District Beijing 100022 China +86 10 5879 8000 support.asia@freescale.com

#### **For Literature Requests Only:**

Freescale Semiconductor Literature Distribution Center 1-800 441-2447 or +1-303-675-2140 Fax: +1-303-675-2150 LDCForFreescaleSemiconductor @hibbertgroup.com

Information in this document is provided solely to enable system and software implementers to use Freescale Semiconductor products. There are no express or implied copyright licenses granted hereunder to design or fabricate any integrated circuits or integrated circuits based on the information in this document.

Freescale Semiconductor reserves the right to make changes without further notice to any products herein. Freescale Semiconductor makes no warranty, representation or guarantee regarding the suitability of its products for any particular purpose, nor does Freescale Semiconductor assume any liability arising out of the application or use of any product or circuit, and specifically disclaims any and all liability, including without limitation consequential or incidental damages. "Typical" parameters which may be provided in Freescale Semiconductor data sheets and/or specifications can and do vary in different applications and actual performance may vary over time. All operating parameters, including "Typicals" must be validated for each customer application by customer's technical experts. Freescale Semiconductor does not convey any license under its patent rights nor the rights of others. Freescale Semiconductor products are not designed, intended, or authorized for use as components in systems intended for surgical implant into the body, or other applications intended to support or sustain life, or for any other application in which the failure of the Freescale Semiconductor product could create a situation where personal injury or death may occur. Should Buyer purchase or use Freescale Semiconductor products for any such unintended or unauthorized application, Buyer shall indemnify and hold Freescale Semiconductor and its officers, employees, subsidiaries, affiliates, and distributors harmless against all claims, costs, damages, and expenses, and reasonable attorney fees arising out of, directly or indirectly, any claim of personal injury or death associated with such unintended or unauthorized use, even if such claim alleges that Freescale Semiconductor was negligent regarding the design or manufacture of the part.

Freescale, the Freescale logo, CodeWarrior, ColdFire, PowerQUICC, StarCore, and Symphony are trademarks of Freescale Semiconductor, Inc. Reg. U.S. Pat. & Tm. Off. CoreNet, QorIQ, QUICC Engine, and VortiQa are trademarks of Freescale Semiconductor, Inc. All other product or service names are the property of their respective owners. ARM is the registered trademark of ARM Limited.

© 2010 Freescale Semiconductor, Inc.

Document Number: AN4111 Rev. 0 04/2010

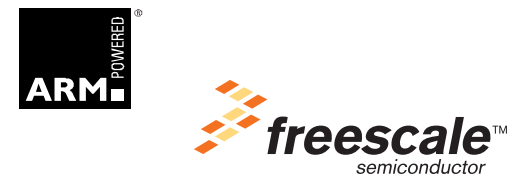